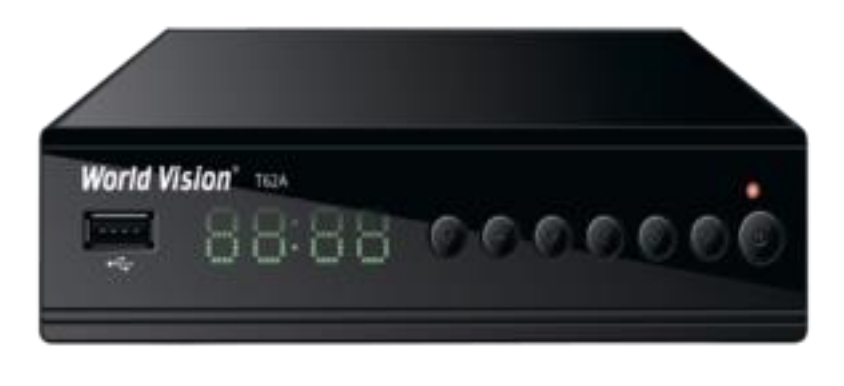

Настройка ресивера (просим обратить Ваше внимание, что ресивер отличается от настройки smart приставки) к телевизору:

1. Соединить ресивер с телевизором кабелем ЗRCA-ЗRCA (тюльпан) в соответствии цветовой маркировкой на ресивере и телевизоре, (при наличии HDMI кабеля, возможно подключение через такой кабель).

- 2. Отсоединить от телевизора коаксиальный телевизионный кабель со штекером и подключить его к антенному входу кабельного ресивера.
- 3. Переключить телевизор на вход HDMI или AV в соответствии с выбранным способом подключения.
- 4. Подключить ресивер к сети 220В.
- 5. Через некоторое время на телевизоре должны появиться заставка производителя, а затем меню ресивера.
- 6. С помощью пульта ресивера вводим параметры настройки.

Настройка цифровых каналов:

- 7. На пульте цифровой приставке нажать кнопку "Меню" и в появившемся окне выбрать пункт "DVB-C" формат.
- 8. Выбираем пункт "Настройка поиска", затем "Ручная"
- 9. Частота 354.0
- 10. Скорость 6950
- 11. Модуляция QAM 256. Затем нажать "ОК" сканировать.
- 12. Данные поиска сохраняются автоматически. Когда появится исходное меню, нажмите кнопку на пульте "ВЫХОД" или "EXIT".
- В результате у вас должны настроиться все каналы цифрового телевидения.

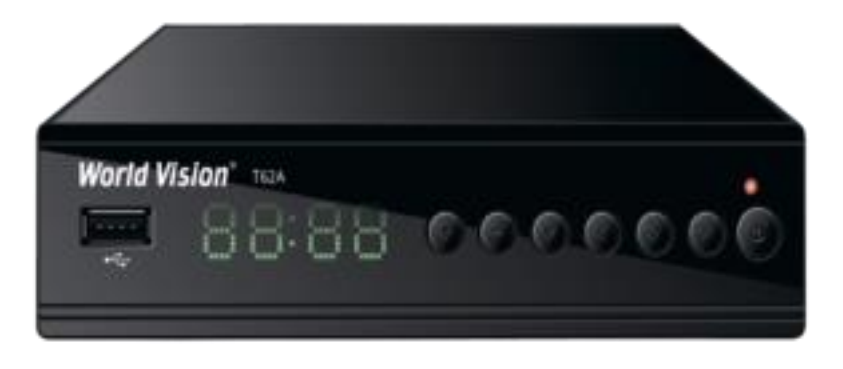